# *User Journey – Group access*

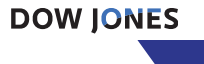

- 1. You can distribute a link to the WSJ Registration page through your internal site (website, app, network) or via targeted email.
- 2. Your customer/member clicks on the link and is directed to the registration page.
- 3. Customers/members are prompted to provide their first and last name and an email address issued by their partner organization then accept policies before pressing Create.
- 4. Customer clicks to continue.

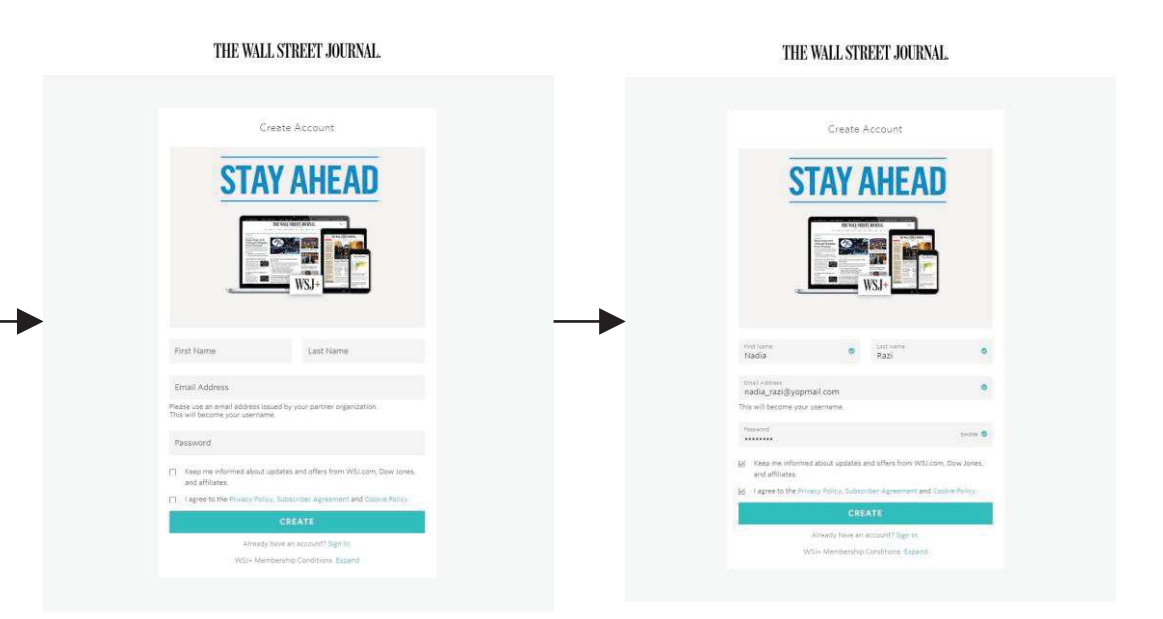

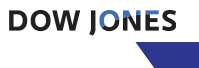

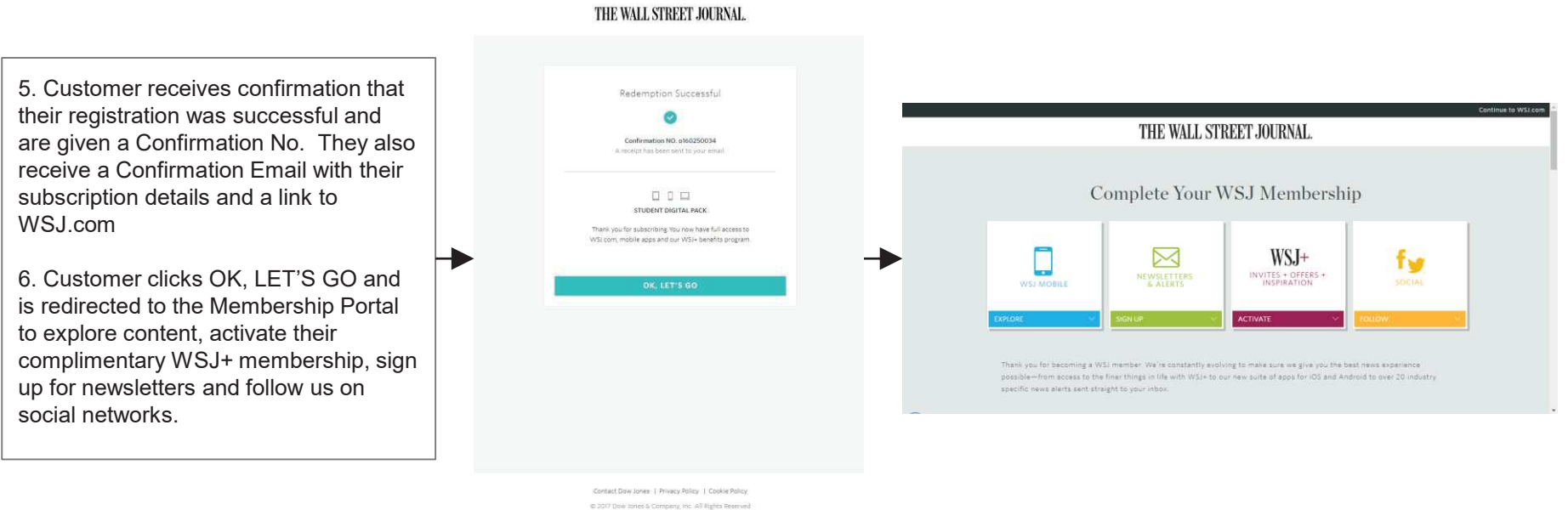

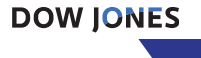

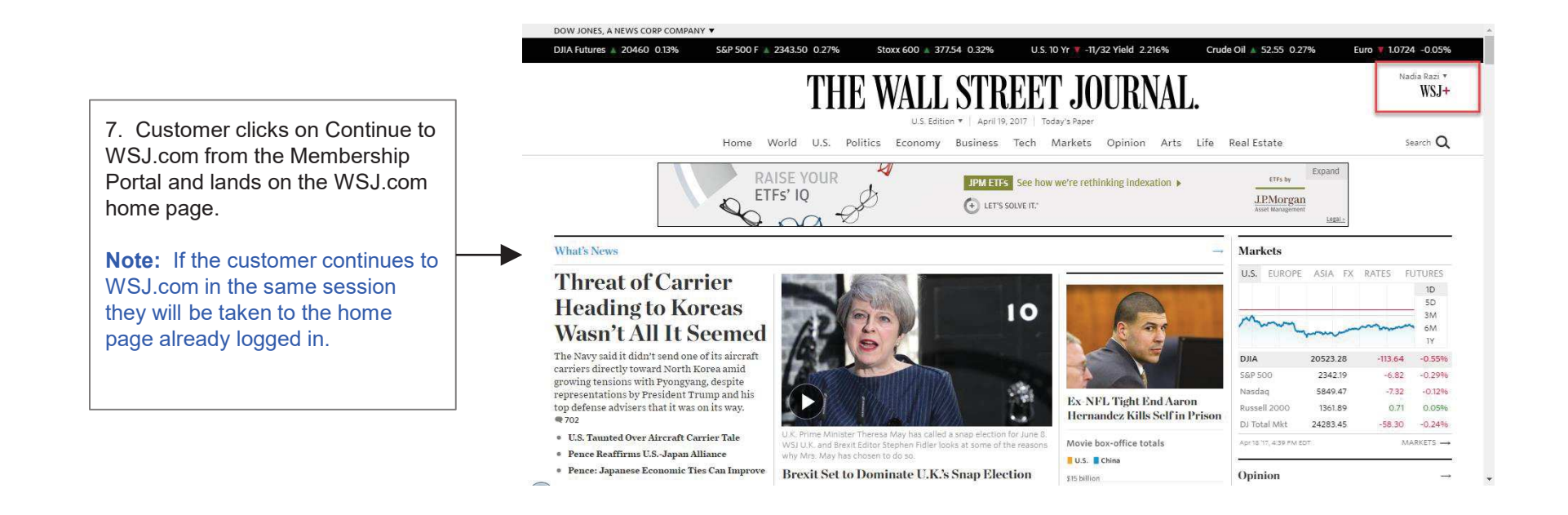

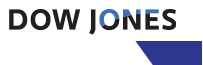

8. If the customer is not logged in they will see keys next to locked articles which can only be accessed by clicking Sign In from the home page.

9. Customer enters their email address/username and password and clicks Sign In.

10. Customer is now able to access all articles on WSJ.com.

**\*Note:** The IP whitelist only restricts access to the Registration page. Once registered, the users can access content as defined in the terms of the Partnership agreement.

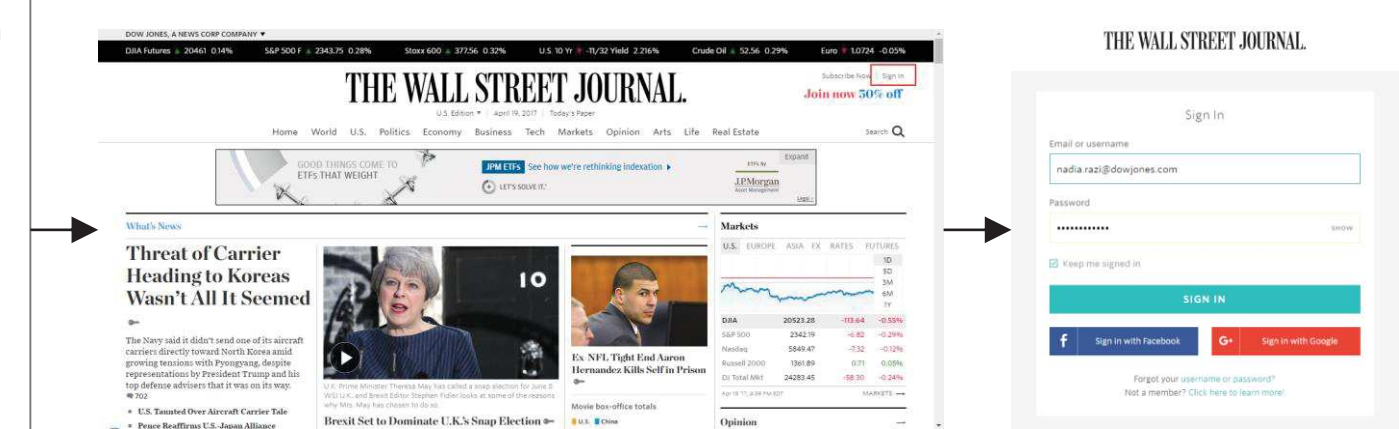

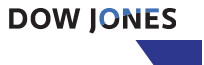